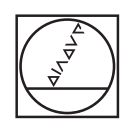

# **HEIDENHAIN**

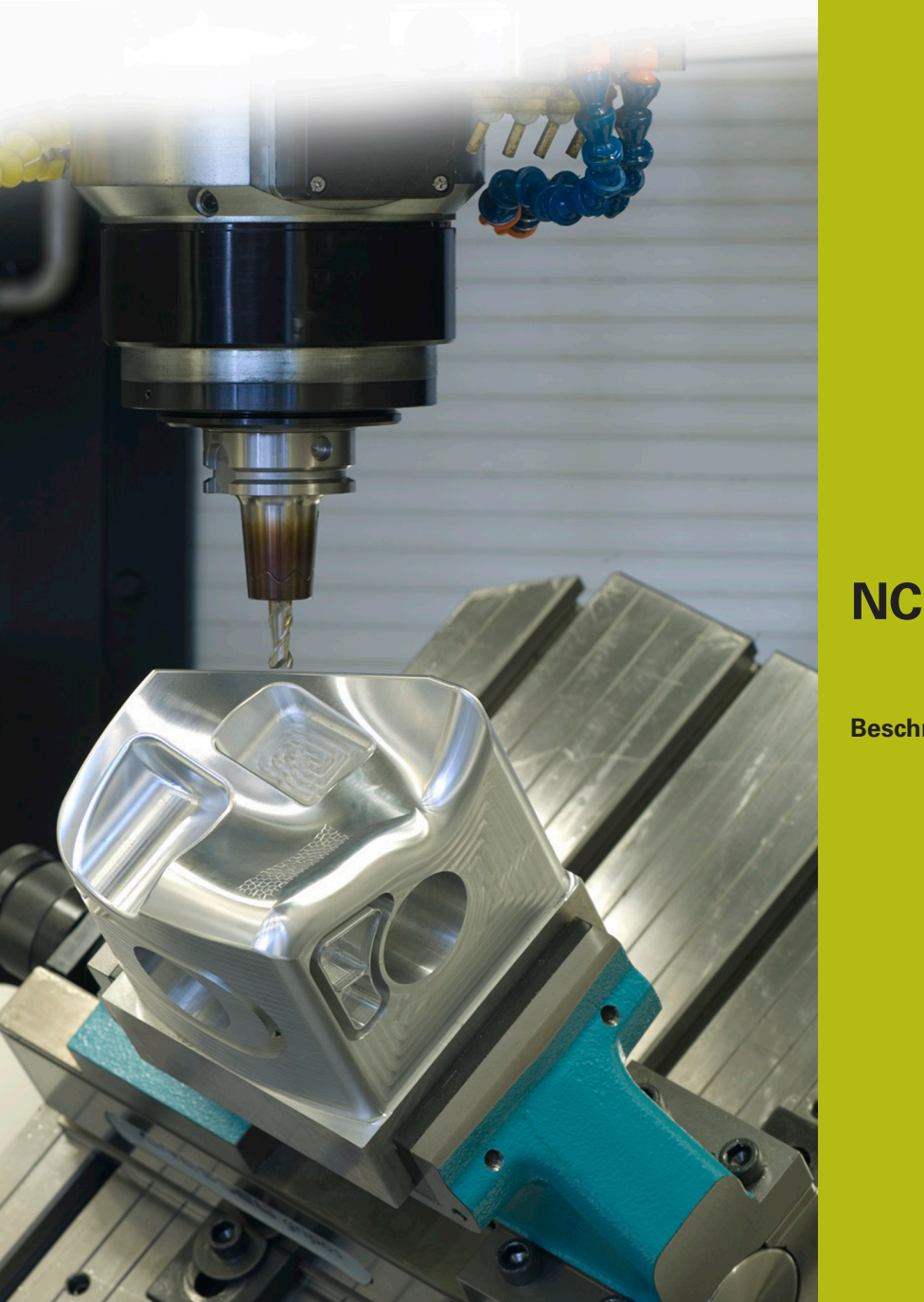

## **NC-Solutions**

**Beschrijving bij het NC-programma 8125**

**Nederlands (nl) 02/2020**

### **1 Beschrijving bij het NC-programma 8125 nl.h**

NC-programma om het aantal programmaruns te tellen.

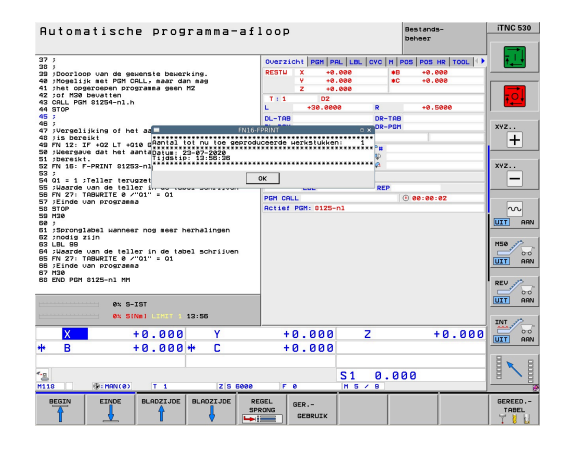

#### **Vereiste**

U moet een bepaald aantal werkstukken maken. Om de productievoortgang te bewaken moet de besturing het aantal programmaruns automatisch tellen. De productie is door het afwerken van andere NC-programma's of 's nachts onderbroken. Daarom moet de teller aan het NC-programma gekoppeld zijn en ook behouden blijven wanneer de besturing opnieuw wordt gestart. Verder moet voor de machine-operator bij de programmastart op het beeldscherm worden weergegeven hoeveel programmaruns zijn uitgevoerd. Bovendien moet bij het bereiken van het gewenste aantal programmaruns een melding verschijnen.

#### **Oplossing**

Aan het vereiste is voldaan met een vrij definieerbare tabel. In deze tabel slaat de besturing het aantal programmaruns op. Omdat de tabel aan het NC-programma is toegewezen, wordt het afwerken van andere NC-programma's niet meegerekend. De waarde in de tabel blijft ook bij het afsluiten van de besturing behouden. De weergave van de meldingen op het besturingsbeeldscherm werkt met FN16.

#### **NC-programma 8125-nl.h**

Als eerste definieert u in het NC-programma het aantal gewenste programmaruns. Vervolgens definieert u in de functie FN26 het pad van de tabel waarin de teller is opgeslagen. Bij de volgende programmastap leest de besturing uit regel 0 kolom Q1 de actuele tellerstand uit. Deze waarde slaat de besturing in parameter Q1 op.

De besturing kopieert daarna de tellerwaarde naar parameter Q2. Vervolgens berekent de besturing uit de teller het aantal tot nu toe uitgevoerde programmaruns. Met de functie FN16 toont de besturing de inhoud van het maskerbestand 81252 nl.a op het beeldscherm. Daarbij wordt de variabele in het maskerbestand gevuld met de waarde van de tot dan toe uitgevoerde programmaruns.

Bij de volgende stap verhoogt de besturing de waarde in parameter Q1 met één. Daarna vindt de eigenlijke bewerking van het werkstuk plaats. Voor deze bewerking roept het voorbeeldprogramma het NC-programma 81254-nl.h op waarin de gereedschapsverplaatsingen geprogrammeerd zijn.

Dan controleert de besturing of het aantal gewenste programmaruns is bereikt.

- Wanneer het aantal programmaruns niet is bereikt, voert de besturing een sprong uit. Vervolgens wordt de nieuwe tellerwaarde naar de tabel geschreven en het NC-programma beëindigd
- Wanneer het aantal is bereikt, toont de besturing met een FN16-opdracht de inhoud van het maskerbestand 81253-nl.a op het beeldscherm. Daarna zet de besturing de tellerwaarde op één terug en schrijft deze tellerwaarde in de tabel. Vervolgens beëindigt de besturing het NC-programma

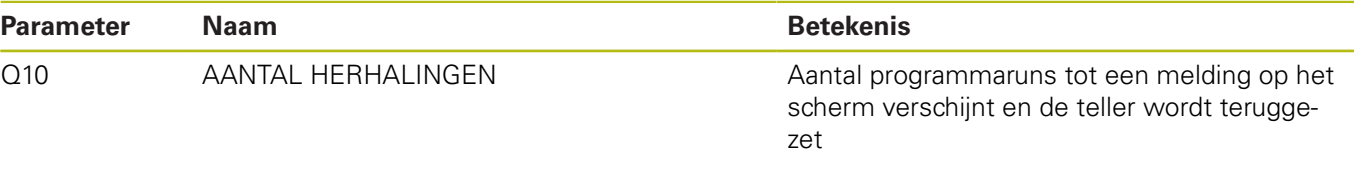

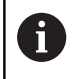

Programmaruns in de werkstand Programmatest verhogen de teller ook!

#### **Tabel 81251-nl.tab**

De vrij definieerbare tabel dient om de tellerstand ook na een stroomonderbreking in de besturing op te slaan. De tabel bestaat uit kolom Q1 en regel 0.

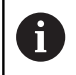

Bij het starten van een serie moet de tellerstand in de tabel één (1) zijn!

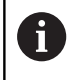

Programmaruns in de werkstand Programmatest verhogen de teller ook!

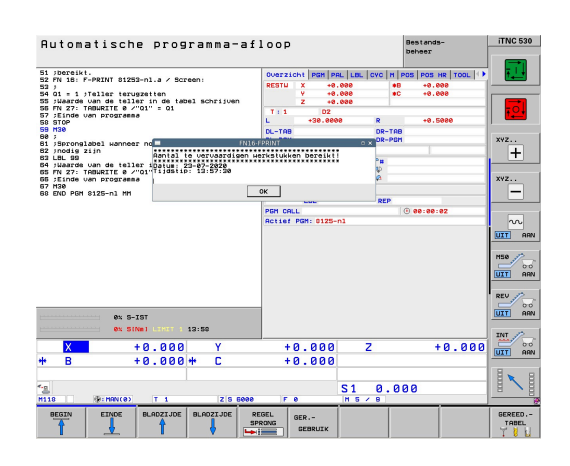

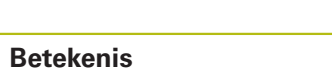

#### **Masker 81252-nl.a**

Met dit maskerbestand toont de besturing bij de programmastart de huidige tellerstand op het beeldscherm. Daarnaast ziet u de huidige datum en tijd.

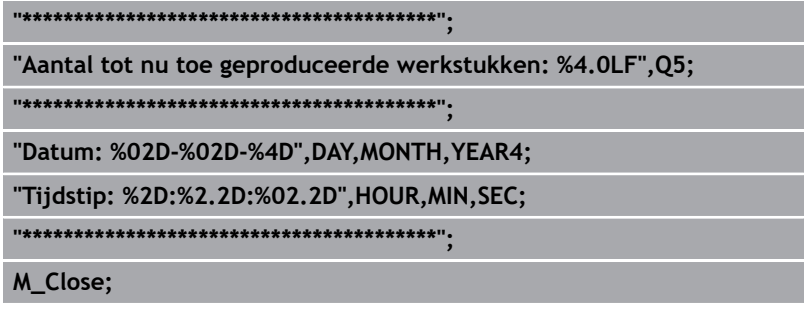

#### **Maskerbestand 81253-nl.a**

Als het aantal gedefinieerde programmaruns is bereikt, toont de besturing de inhoud van dit maskerbestand op het beeldscherm,

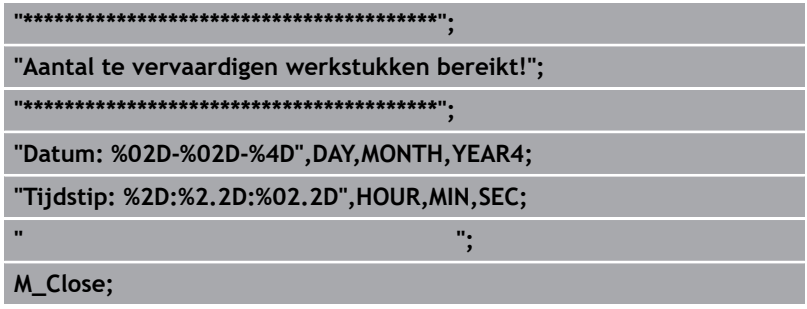

#### **NC-programma 81254-nl.h**

Het NC-programma dient in het voorbeeld als bewerkingsprogramma. In twee NC-regels is één gereedschapsverplaatsing geprogrammeerd.